## **How to encourage learner collaboration using Google docs**

Make a collaborative and peer-correction template. Follow the instructions below.

## **INSTRUCTIONS**

- 1. Open a new document in <https://docs.google.com/document/u/0/>
- 2. Give your document a title, e.g. **Writing and Peer Correction Template**
- 3. Next, write the subtitle "**For writing tasks:**" and copy and paste the instructions from the chat onto your google document.
- 4. Now, create another subtitle "**For peer correction:**" and copy and paste the next set of instructions from the chat.
- 5. Now click on '**insert' → 'table**' and highlight 2 columns and the number of rows that you need to be able to insert the number of students you have in your class, i.e. 2x15 for a class of 30 students PLUS one title row.
- 6. Highlight the top row, right click with the mouse, scroll down the options and click on '**merge cells**'. Give this row a title, i.e. Study Buddy chart!
- 7. Now insert the names of your students. For this example, I have simply used Student 1, Student 2, etc.
- 8. Now place the cursor below the table. To insert extra pages, press **CTRL** and **ENTER** together.
- 9. For each page you create, add a student's name. This will become their personal writing space. Once you have written the student's name, highlight it, click on **insert →bookmark**. Repeat this process until you have a page for each student.
- 10. Now return to the initial page of your document, where you have the table. Highlight the name in the first row, right click and choose '**link**' or highlight and use the shortcut **CTRL**+**K**. Choose the corresponding name from the menu. Repeat this process for all your students.
- 11. If you want to facilitate students returning to the homepage of the document you can bookmark the title in the table on the homepage and then create a footnote starting at the bottom of the second page with the text 'Return to the Study [Buddy](https://docs.google.com/document/d/1A8qfk6evJXitP88TScdNcwS7cDYtF1J2GbVQ7ojzGso/edit#bookmark=id.bnhxfhvv2a6s) page' and link the footnote to the title.

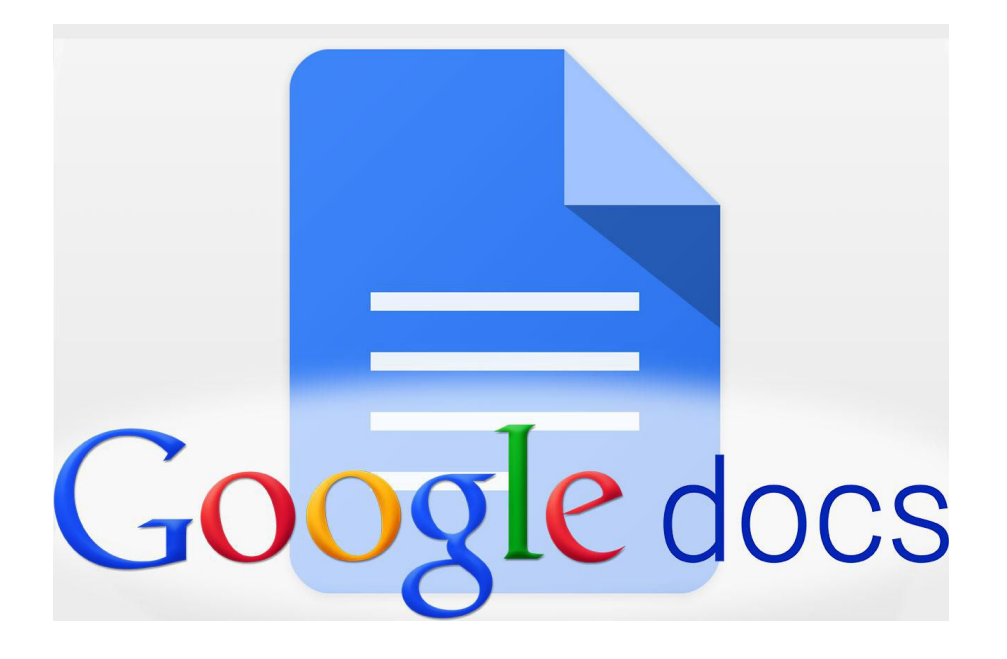